## S TOTVS ///

## Outubro/2022

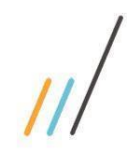

#### **Sumário**

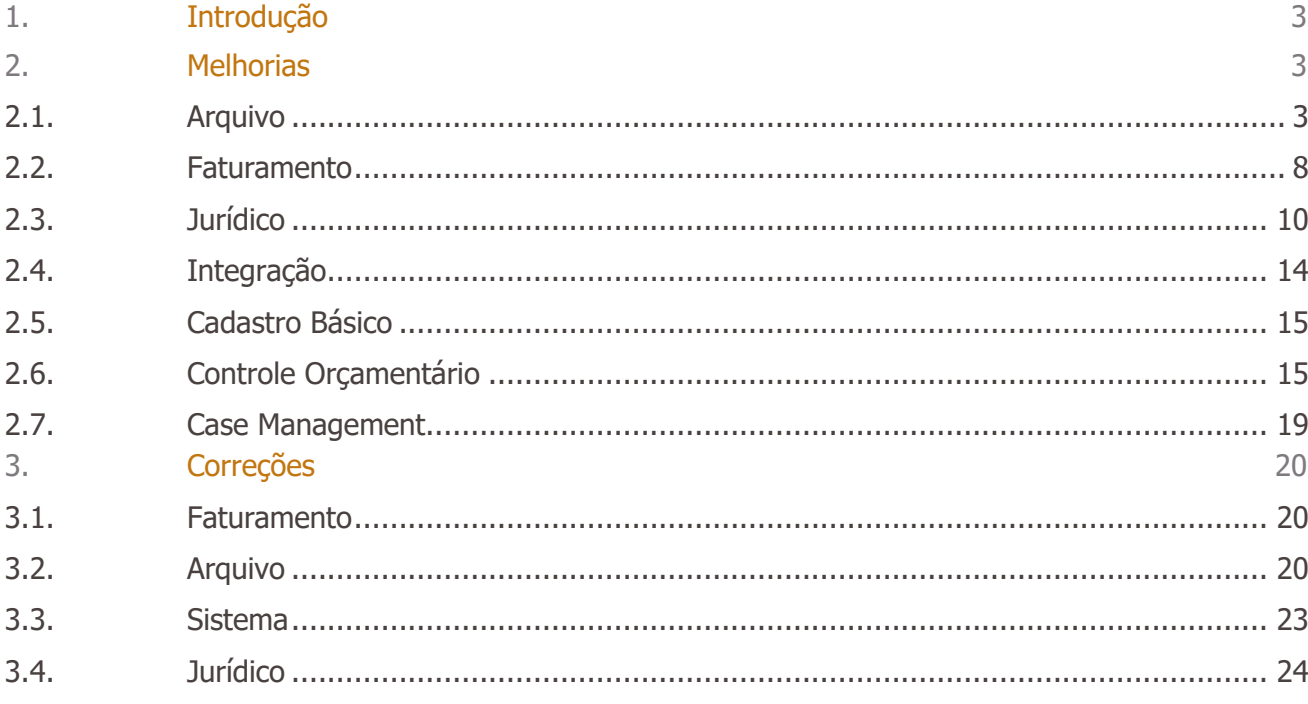

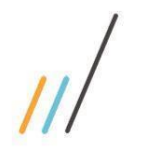

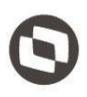

<span id="page-2-0"></span>Neste documento são apresentadas e organizadas por módulo, todas as funções implementadas no LegalDesk que estão sendo expedidas neste release de atualização.

- **Melhorias:** são apresentadas todas as implementações e evoluções sistêmicas.
- **Correções:** são apresentados todos os ajustes. Tais ajustes compreendem aprimoramento de performance e melhorias em processos sistêmicos já existentes.

#### <span id="page-2-2"></span><span id="page-2-1"></span>**2. Melhorias**

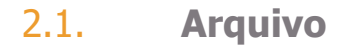

**2.1.1.** Na tela de Pasta Física, foi realizada a inclusão da informação do número da caixa e data de inativação dentro do campo "Observação 2" no step de situação. Essas informações são gravadas para não serem perdidas na reativação da pasta. *Chamado: #1133260*

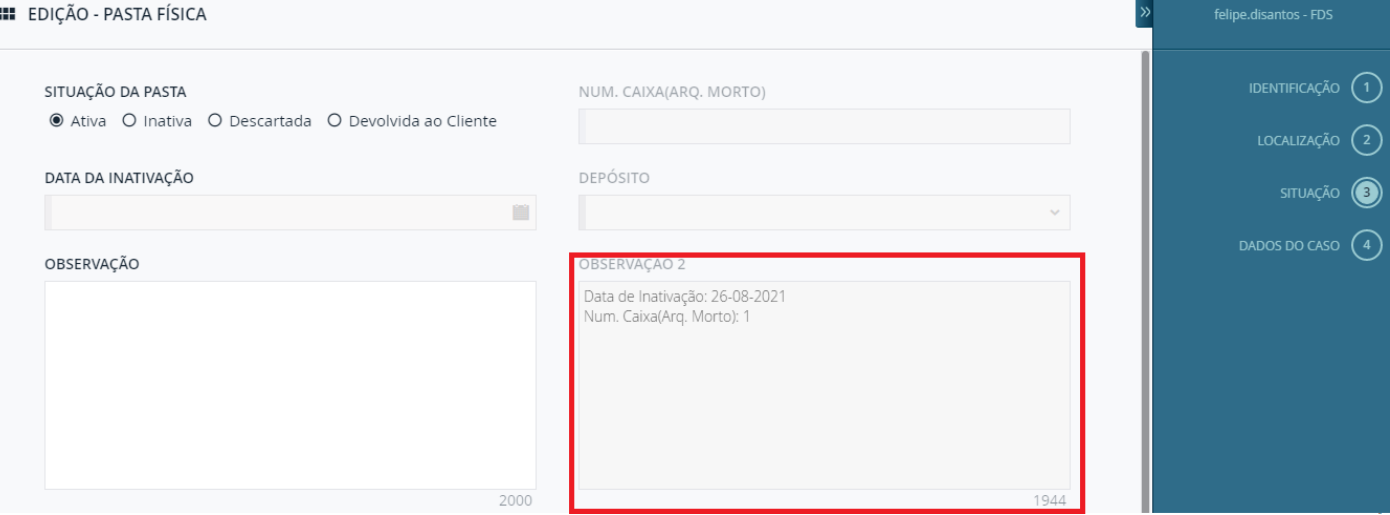

2.1.2. A tela de movimentação de pastas físicas não tinha a opção de exportar os registros para Excel. Foi feita a inclusão da ação de exportar para Excel no grid de movimentação de pastas físicas.

#### *Chamado: #1134050*

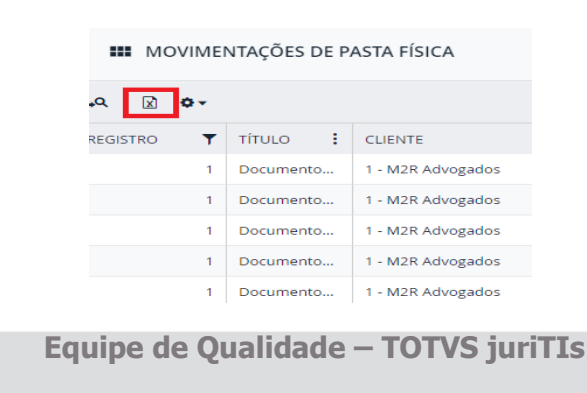

 $\overline{\circ}$ 

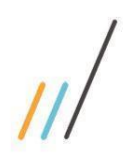

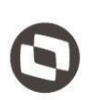

opriedade da TOTVS. Todos os direitos reservados. ©

Este documento é propriedade da TOTVS. Todos os direitos reservados. ©

**2.1.3.** Inclusão do campo "Registro" na pesquisa da barra da esquerda na tela de Pasta Física. *Chamado: #1133263*

### CONFIGURAÇÃO DE PESQUISA

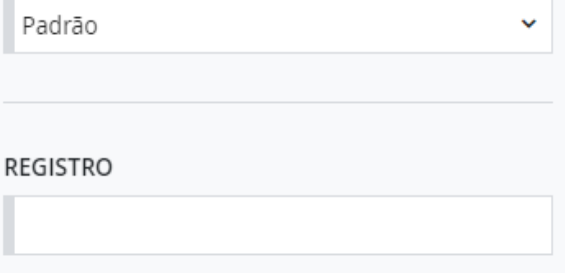

2.1.4. Ao incluir pasta física, os campos "área jurídica, subárea jurídica e escritório" devem vir sugeridos automaticamente conforme o cadastro do caso. *Chamado: #1133259*

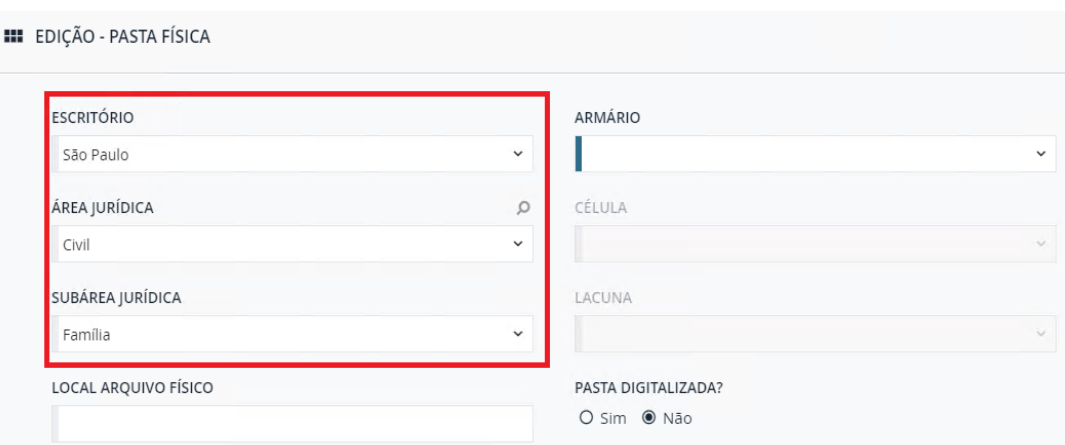

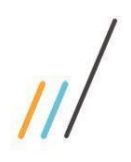

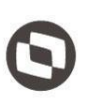

**2.1.5.** Adicionados os mesmos campos existentes no detalhe da Pasta Física do BCSArquivo no detalhe da Pasta Física do LegalDesk.

#### *Chamado: #1133262*

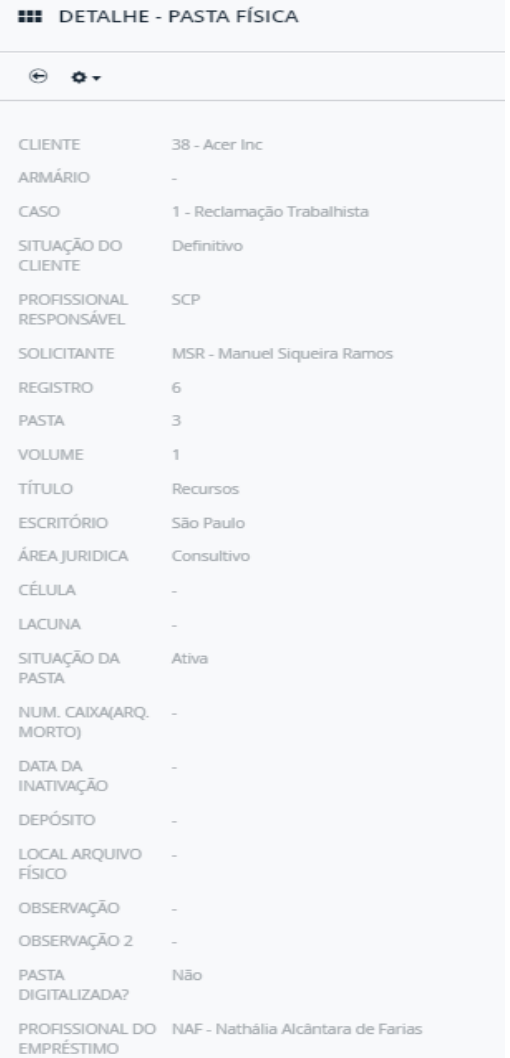

**2.1.6.** Na tela Movimentações de Pasta Física, foram feitas as inclusões dos campos de 'cliente' e 'caso' (código) no grid de pesquisa na barra da esquerda. *Chamado: #1133215* 

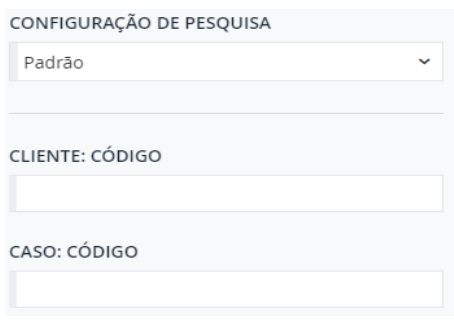

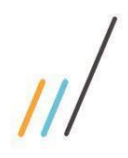

CLIENTE

59

CASO

PASTA FÍSICA

2 - Documentos do Réu

ÚLTIMA MOVIMENTAÇÃO Pasta Emprestada Atualizado em: 29-09-2022

 $\mathbf{I}$ 

#### **Release Notes - LegalDesk 2022.0.3.3**

2.1.7. Inclusão do campo "Última Movimentação" na tela Solicitação de Pasta Física.

Samsung Electronics Company Limited

Empire Ltda Me - 59 / 1

Ω

 $\checkmark$ 

 $\circ$ 

 $\checkmark$ 

 $\checkmark$  $\omega$ 

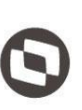

Este documento é propriedade da TOTVS. Todos os direitos reservados. ©

自

Ų.

# 1958

**2.1.8.** Foram incluídos os campos 'Armário', 'Célula' e 'Lacuna' no grid e desenvolvido a função transferência de localidade para a tela de Transferência de Coletor.

*Chamado: #1134154*

DATA DA SOLICITAÇÃO

29/09/2022

PROFISSIONAL

LGS - Luiz Siqueira

® Pendente O Cancelada O Emprestada

SITUAÇÃO

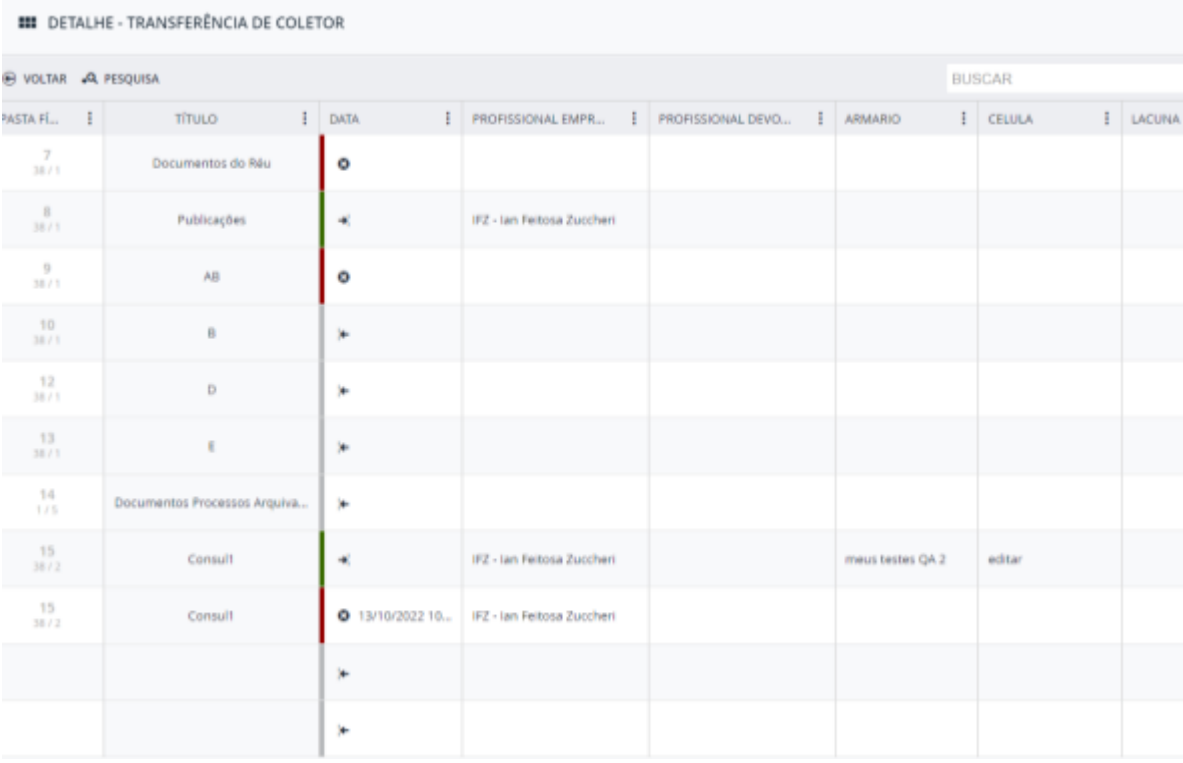

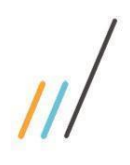

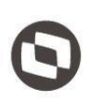

**2.1.9.** Unificada a sigla e nome do profissional para um mesmo campo do grid e adicionado na barra da esquerda o campo pesquisa por 'Profissional do empréstimo' *Chamado: #1139963*

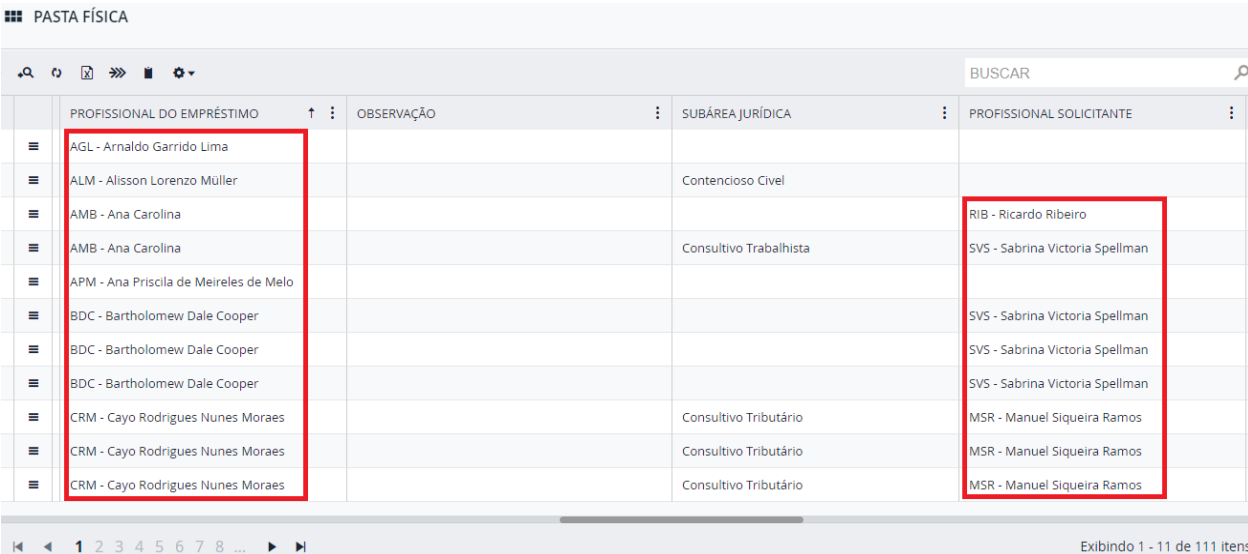

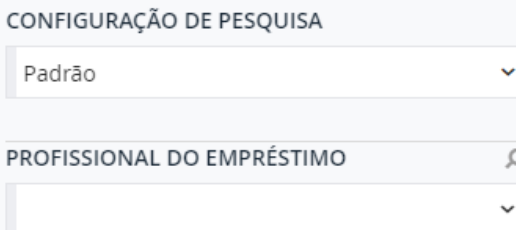

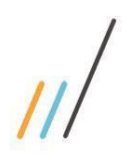

#### 2.2. **Faturamento**

<span id="page-7-0"></span>**2.2.1.** Foi incluída uma nova opção de Editar Tempo com as opções de Acréscimo e Redução (em porcentagem) e Valor Absoluto para definir o tempo revisado para os lançamentos.

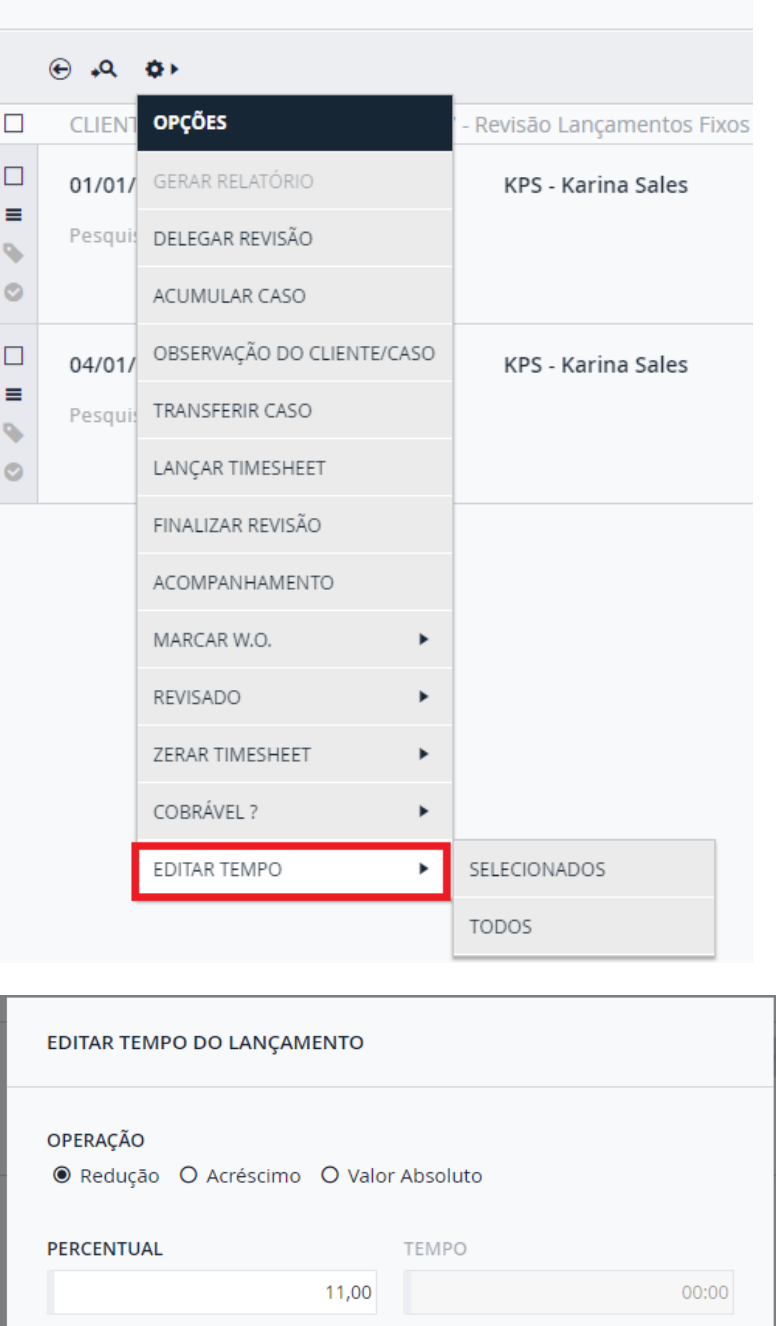

#### **III** REVISÃO DE LANÇAMENTOS FIXOS

**CANCELAR**  $OK$ 

**Equipe de Qualidade – TOTVS juriTIs**

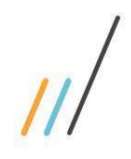

**RESUMO DO CASO** 

PROFISSIONAL

KPS - Karina Sales

#### **Release Notes - LegalDesk 2022.0.3.3**

Tempo e Total (Trabalhados e Produtivo).

 $02:00$ 

VALOR / HORA : TEMPO TRABALHADO : TOTAL TRABALHADO

R\$ 400,00

**III** EXCEÇÃO DE CORTE TIMESHEET

**2.2.2.** Na tela Revisão de Lançamento Fixo, foram incluídas novas colunas no resumo de caso:

م

R\$ 800,00

**2.2.3.** Criação da tela Exceção de Corte de Timesheet por cliente, caso ou profissional e

alteração das regras de corte para considerar o novo cadastro de exceções.

TEMPO REVISADO : TOTAL REVISADO

03:54

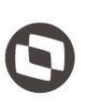

Este documento é propriedade da TOTVS. Todos os direitos reservados. ©

R\$ 800.00

*Chamado: #1099289*

÷

R\$ 1.560,32

**TEMPO PRODUTIVO** 

**I** TOTAL PRODUTIVO

02:00

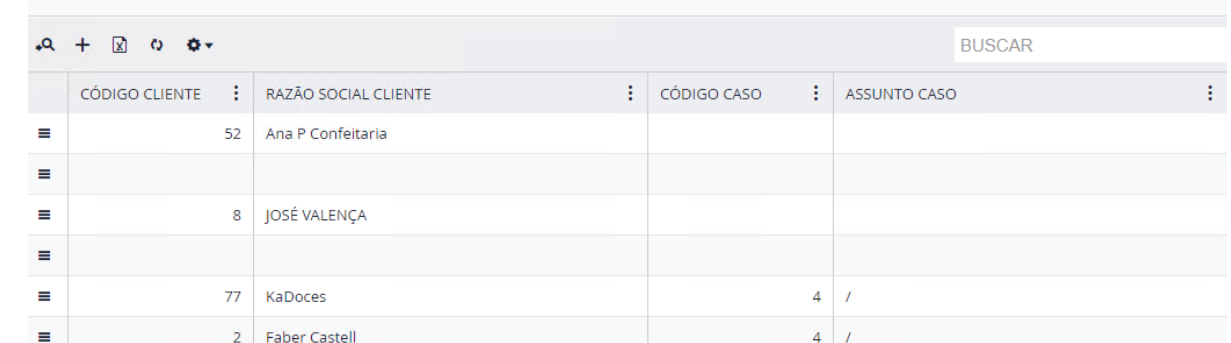

**2.2.4.** Na tela de Revisão de Lançamento Fixo, foi criada a opção do filtro 'Possui Horas Pendentes?' na barra da esquerda.

*Chamado: #114624*

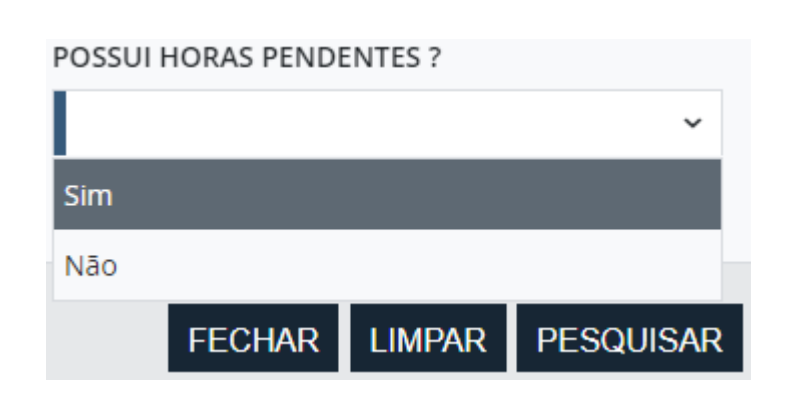

**Equipe de Qualidade – TOTVS juriTIs**

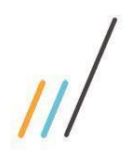

#### 2.3. **Jurídico**

<span id="page-9-0"></span>**2.3.1.** Criada a regra que impede a criação de agendas aos finais de semana.

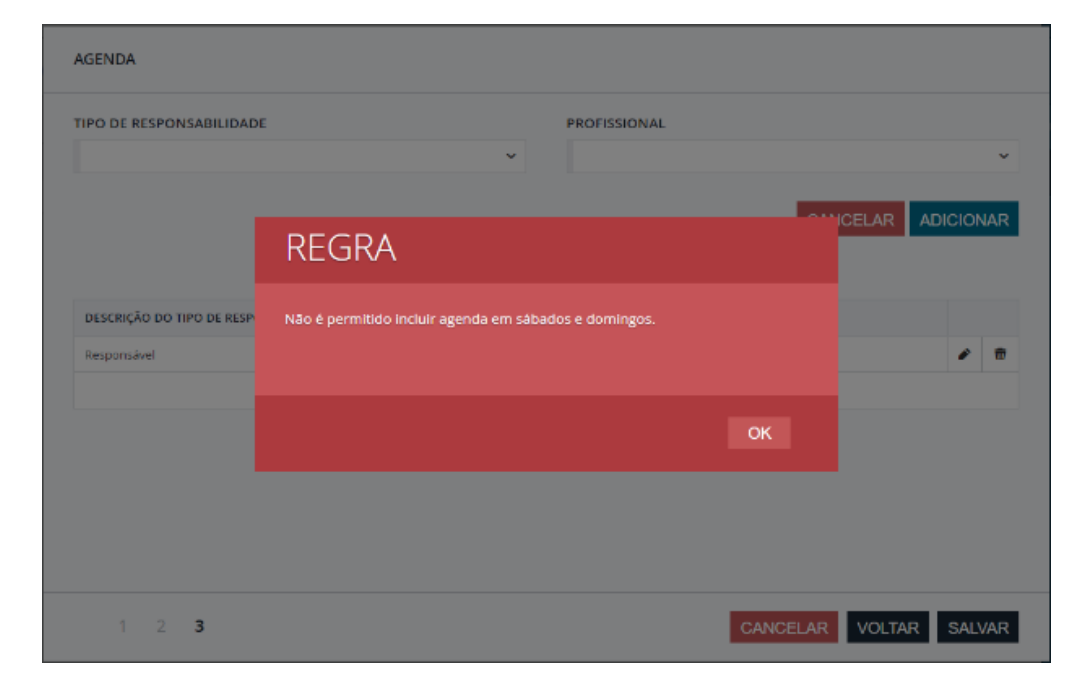

*Chamado: #1112354*

**2.3.2.** Quando concluir a agenda, na sugestão de inclusão do andamento o campo descrição pode aparecer vazio, conforme configuração.

*Chamado: #1141747*

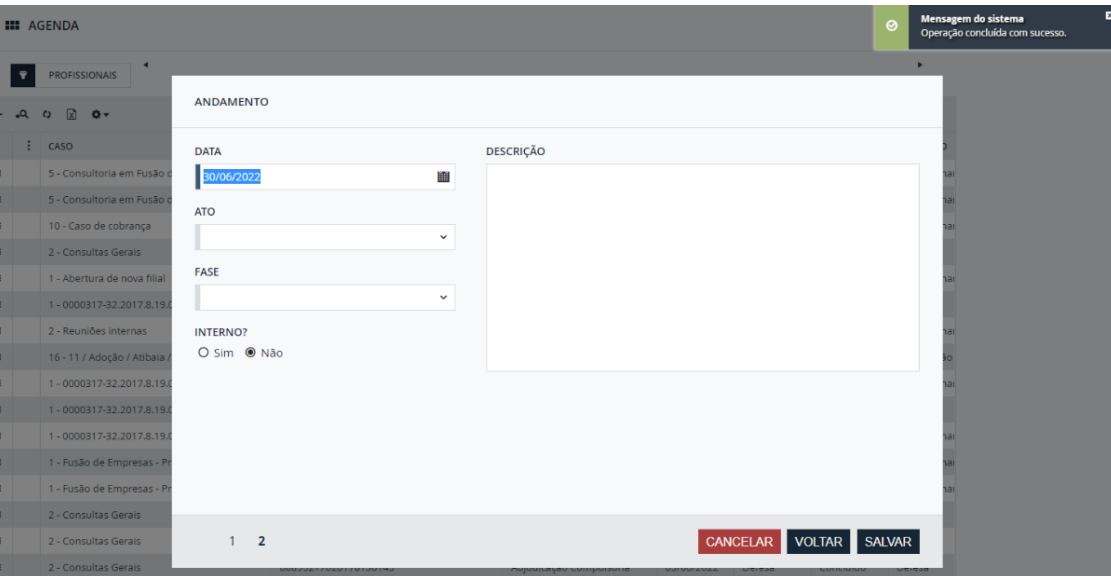

Este documento é propriedade da TOTVS. Todos os direitos reservados. ©

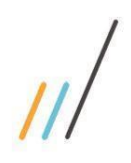

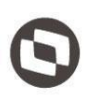

**2.3.3.** Criada a tela Categoria da Movimentação Financeira que possibilita incluir novas categorias para a movimentação financeira, e também escolher se a categoria deve ser exibida no detalhe do processo ou não (soma dos valores).

*Chamado: #1117944* 

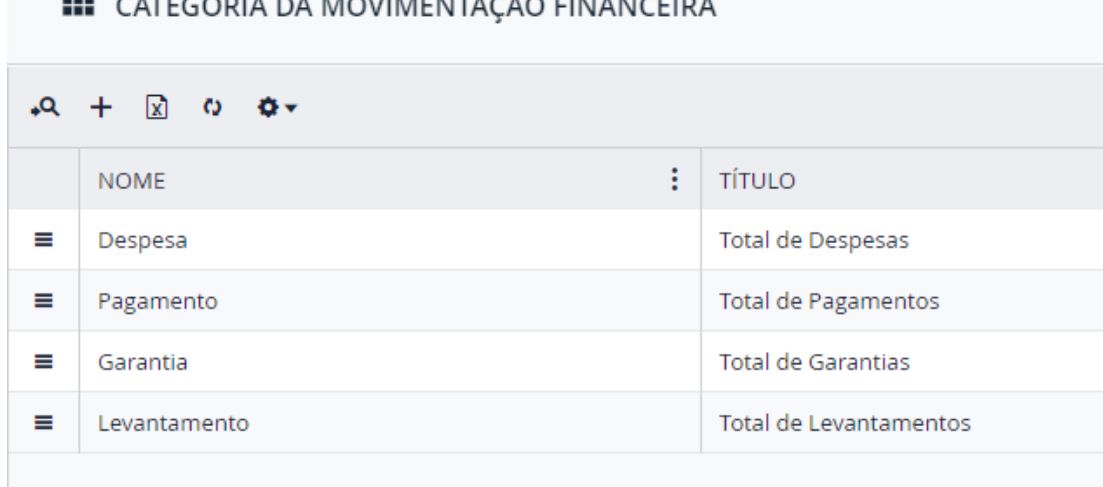

 $\approx$   $-$ 

**2.3.4.** Com a criação da tela Categoria da Movimentação Financeira conforme citado no item **2.3.3**, as telas de Tipo de Movimentação Financeira e Situação da Movimentação Financeira, tiveram uma alteração no campo "Movimentação" e "Tipo", que agora são vinculados à Categoria da Movimentação Financeira.

*Chamado: #1117944* 

**III** EDIÇÃO - TIPO DE MOVIMENTAÇÃO FINANCEIRA

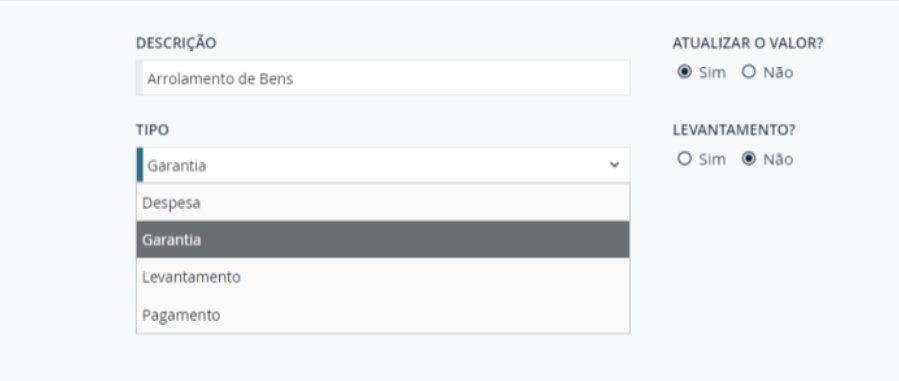

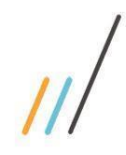

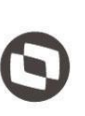

*Chamado: #1151672* **2.3.6.** Criada uma preferência para definir qual valor deve ser exibido ao abrir o detalhe do processo, na guia de garantias e despesas, se é o valor original ou atualizado. *Chamado: #1117944*

gerado automaticamente.

**III** EDIÇÃO - SITUAÇÃO MOVIMENTAÇÃO FINANCEIRA

Gastos com Transporte

DESCRIÇÃO

**2.3.7.** Criada uma nova ação na guia de garantias e despesas para alterar o valor exibido no resumo, se atualizado ou original.

**2.3.5.** Incluída a máscara do CNJ no número do processo que compõe o assunto do caso

*Chamado: #1117944* 

TIDO

Pagamento

Despesa Garantia Levantamento Pagamento

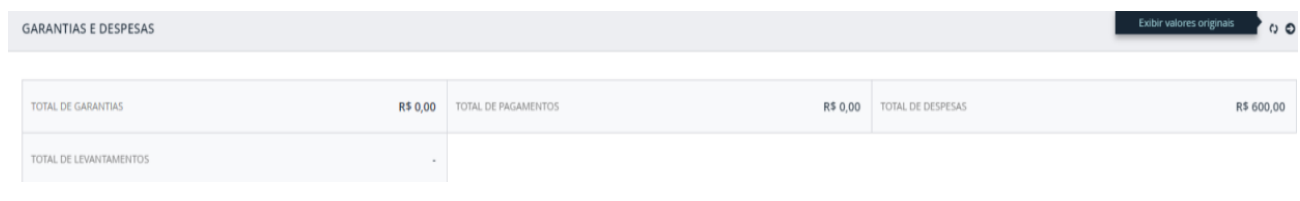

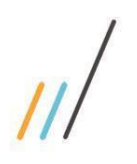

**2.3.8.** Incluído o filtro com o operador "não contenha" nos grids de pesquisa. *Chamado: #999754 - #1154664* 

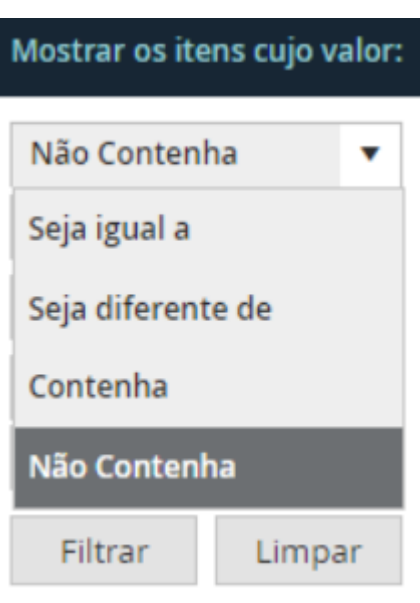

**2.3.9.** No detalhe do Processo, foi feita alteração visual das telas de compromisso e andamento, com a inclusão de uma nova coluna fixa de ações no início da tela, facilitando o manuseio das telas e permitindo a visualização da descrição de cada item. *Chamado: #1143234*

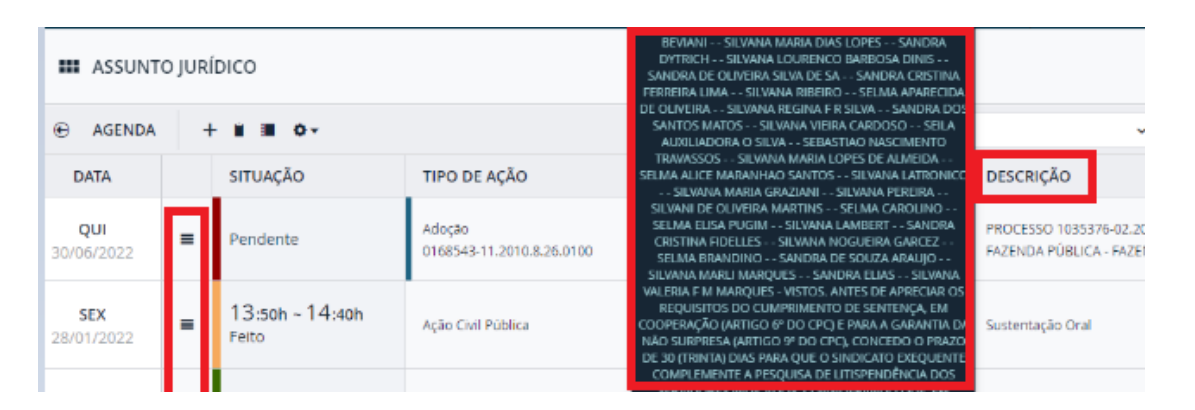

 $\overline{11}$ 

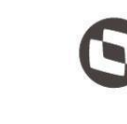

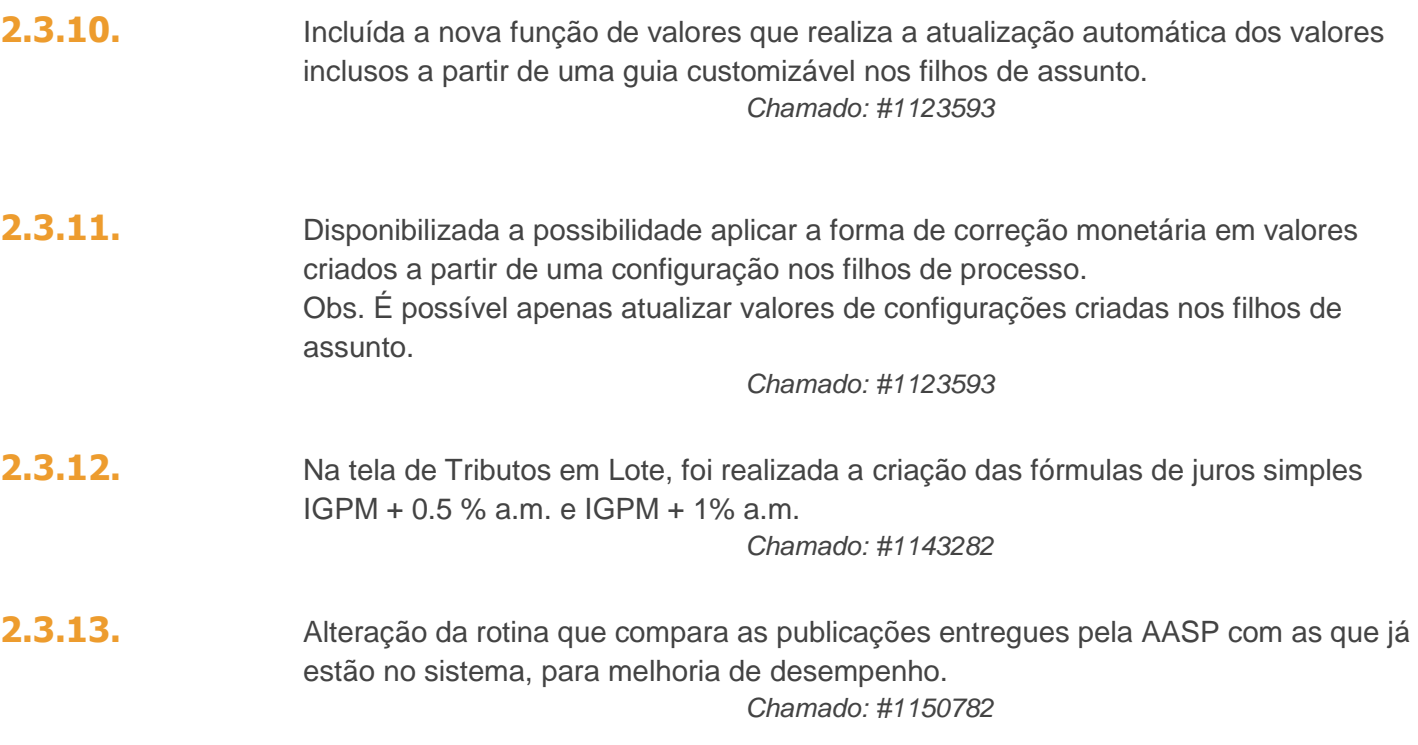

#### <span id="page-13-0"></span>2.4. **Integração**

- 2.4.1. A integração com o iManage foi atualizada, deixando-a compatível com seus produtos na nuvem (cloud manager).
- 2.4.2. A partir dessa versão, o LegalDesk passa a ter integração (visualização, download, upload, etc) com o LegalDocs Web.

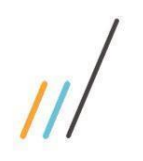

#### <span id="page-14-0"></span>2.5. **Cadastro Básico**

2.5.1. Era possível incluir varas e foros com descrições repetidas dentro do detalhe de uma comarca. Foi criada uma regra para verificar a descrição da vara/foro incluído, caso já exista, exibe uma mensagem informando ao usuário sobre a repetição.

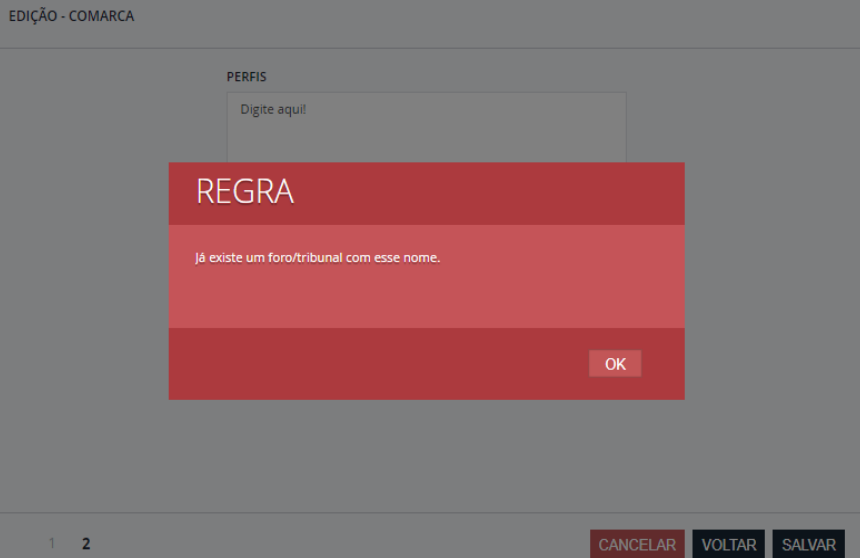

 *Chamado: #1142752*

#### <span id="page-14-1"></span>2.6. **Controle Orçamentário**

2.6.1. Criada uma preferência que bloqueia escalar alçada por saldo insuficiente para despesas de Escritório.

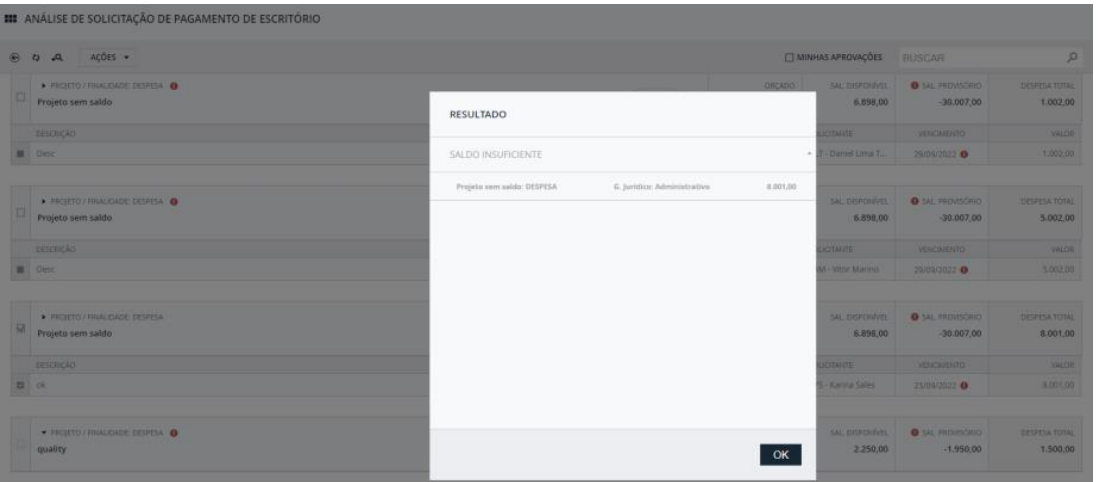

opriedade da TOTVS. Todos os direitos reservados. ©

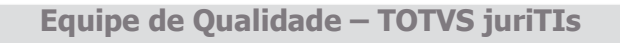

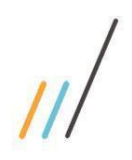

**2.6.2.** Na tela Solicitação de Pagamento, foi incluída a opção para lançamentos de despesas particulares.

#### **III** SOLICITAÇÃO DE PAGAMENTO  $+ \rightarrow$ М **ESCRITÓRIO** RIGEM DA DESPESA ፧ PROJETO **CLIENTE** PARTICULAR

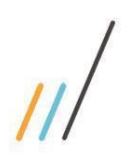

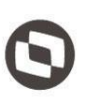

**2.6.3.** Inclusão de novas informações no relatório da Solicitação de Pagamento referentes a política de vencimento.

#### *Chamado: #1098388*

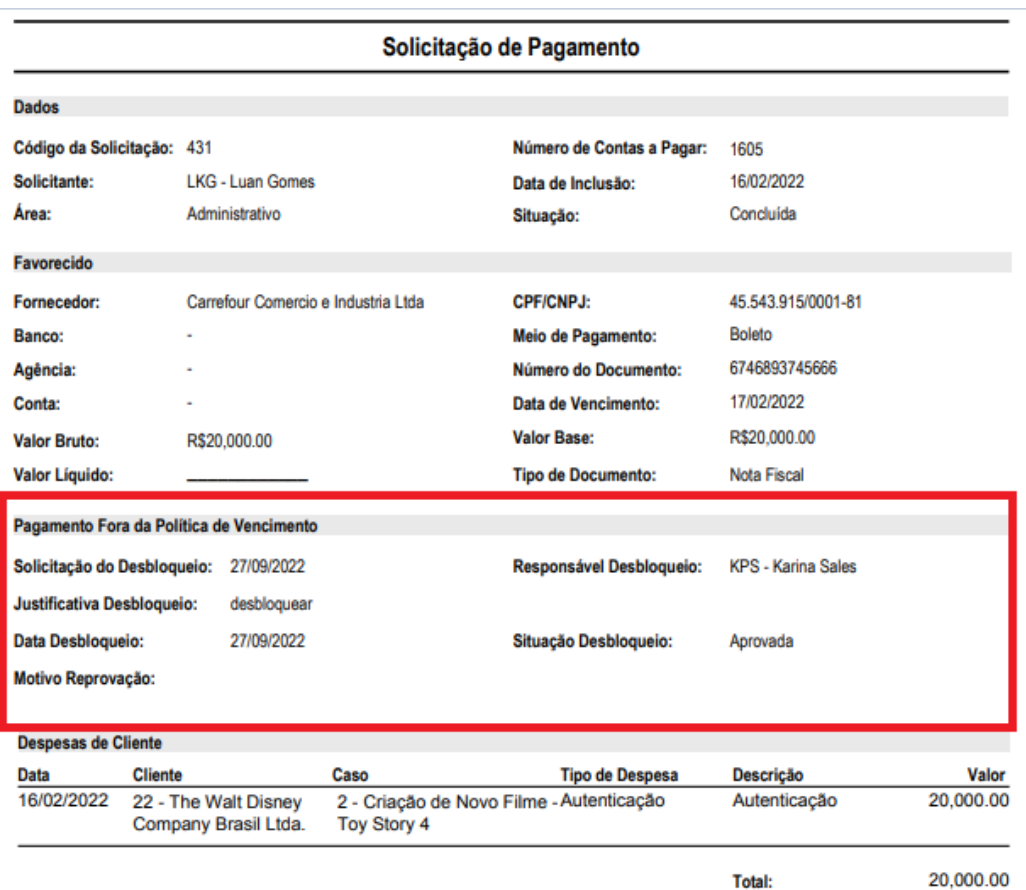

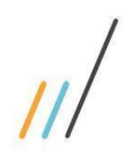

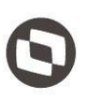

**2.6.4.** Não era possível ver as pendências do usuário logado, somente as pendências de todos profissionais. Foi adicionado um checkbox na tela de Aprovação e nas telas "filhas" que quando marcado, traz as pendências somente do usuário logado. *Chamado: #1121350*

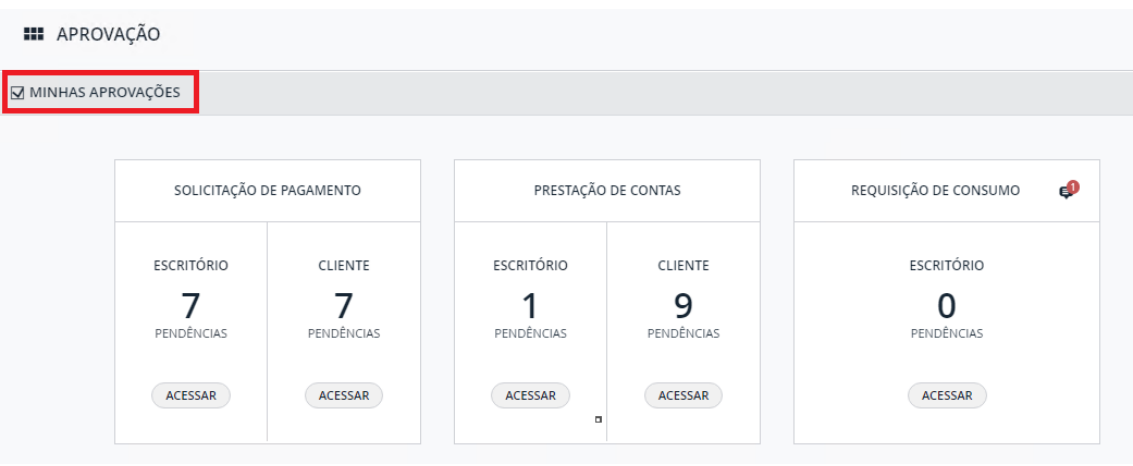

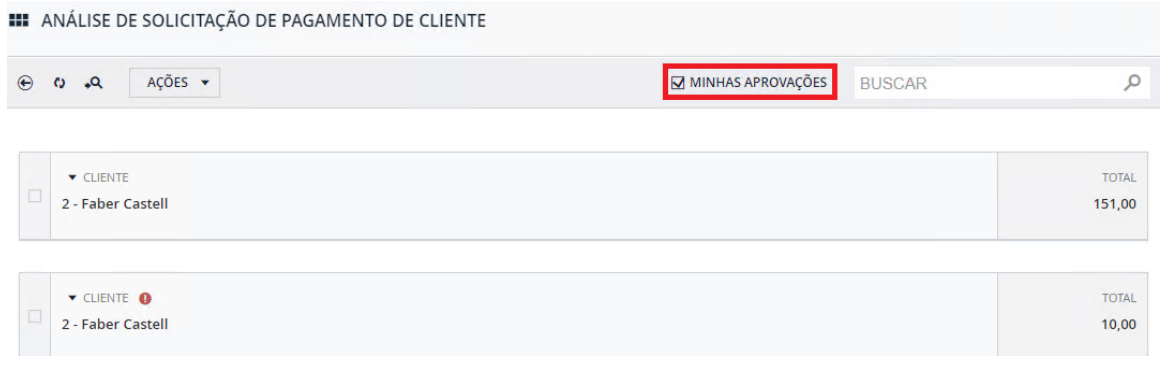

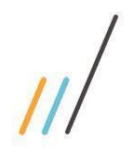

#### <span id="page-18-0"></span>2.7. **Case Management**

#### **2.7.1.** Criada a tela Motivo de Perda referente aos motivos de perda da oportunidade e incluído o campo 'Motivo de Perda" na tela de Oportunidade.

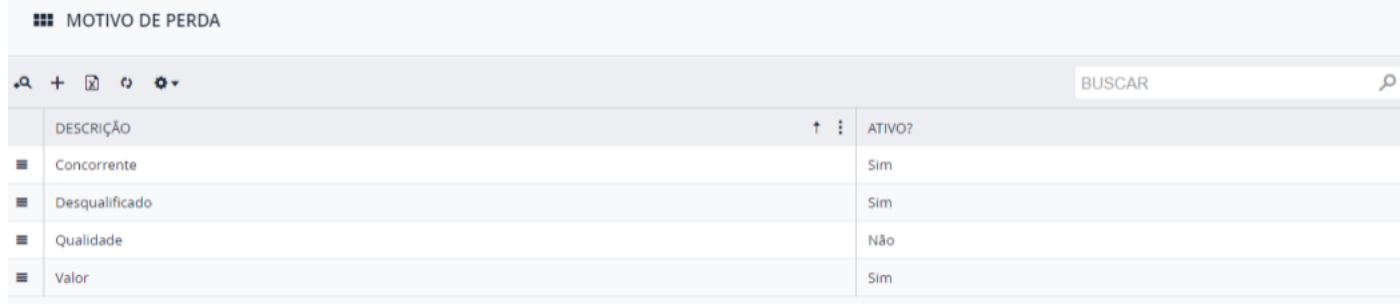

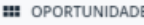

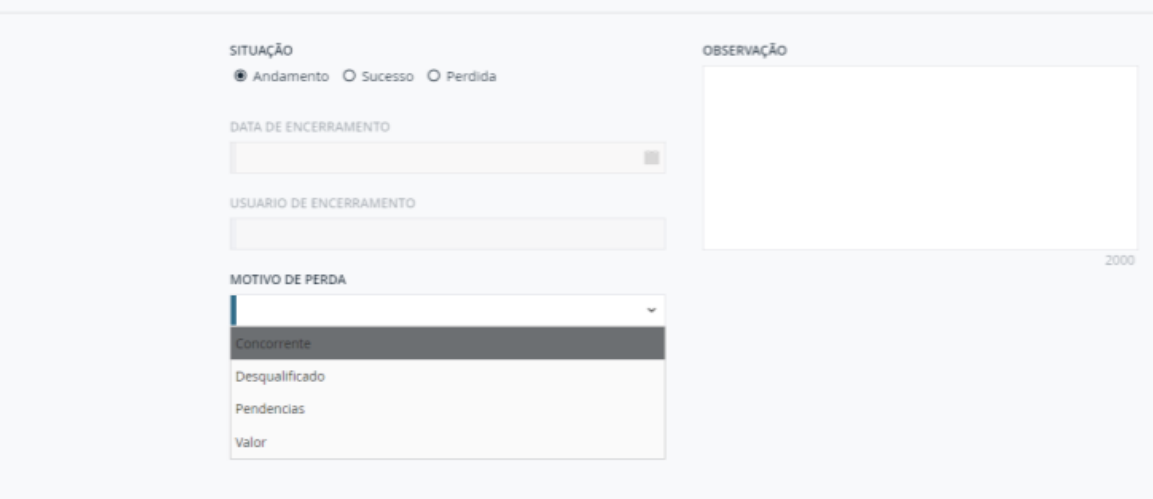

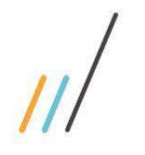

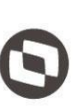

Este documento é propriedade da TOTVS. Todos os direitos reservados

 $\ddot{\circ}$ 

#### <span id="page-19-0"></span>**3. Correções**

#### <span id="page-19-1"></span>3.1. **Controle Orçamentário**

**3.1.1.** Na tela de Planejamento na visão lista, quando tentava exibir a coluna de grupo de despesa, o sistema não exibia a informação mesmo a informação estando preenchida. Foi feita a correção de erro ao exibir as informações em tela devido a tipos de dados configurados de forma incorreta.

#### 3.2. **Faturamento**

**3.2.1.** Quando enviava a pré-fatura para revisão do LegalDesk, o valor do contrato não correspondia ao total faturado do caso (por hora e sem limite) exibido no cadastro do caso. Foi verificado que a rotina de integração do Sisjuri, considera a regra do cálculo de valor faturado do limite para exibir, desconsiderando as faturas com a flag "Considerar no total do limite" desmarcado.

#### *Chamado: #1155243*

**3.2.2.** Na tela Revisão de Lançamento Fixo, quando utilizava a opção de acumular o caso, o sistema não estava preenchendo as datas e usuários de inclusão e alteração da operação. Foi feita a correção de erro na rotina para que o sistema preencha automaticamente as informações de data e usuário de inclusão de alteração da operação.

*Chamado: #1155332*

#### 3.3. **Arquivo**

<span id="page-19-2"></span>**3.3.1.** Alteração do nome do campo Arquivo no Volume para Volume no Arquivo nas telas de Pasta Física e Movimentação de Pasta Física. *Chamado: #1133216*

#### **Equipe de Qualidade – TOTVS juriTIs**

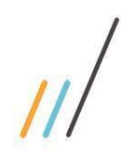

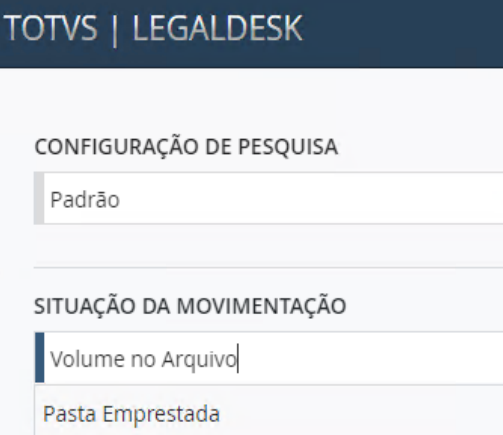

Volume no Arquivo

**3.3.2.** Não existia uma notificação para as ações de 'Emprestar' e 'Cancelar' para o solicitante na tela de Solicitação de Pasta Física. Com a correção, o sistema exibe a notificação para o solicitante, avisando se a pasta física/solicitação de pasta física foi emprestada ou cancelada.

*Chamado: #1134019* 

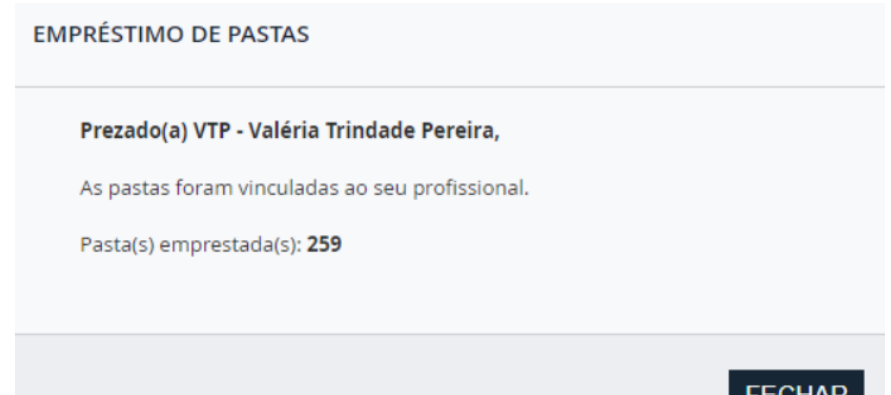

**3.3.3.** Os profissionais que não tinham acesso ao escritório conseguiam cancelar solicitações de pasta física. Foi realizada a correção das restrições em tela das ações Emprestar/Cancelar tanto individual quanto em lote. *Chamado: #1134017* 

**3.3.4.** As ações de Empréstimo/Cancelamento das telas de pasta física, não lançavam notificações de alerta ao solicitante. Foram criadas notificações nos momentos de empréstimos e cancelamentos individuais e em lote.

*Chamado: #1134019*

**Equipe de Qualidade – TOTVS juriTIs**

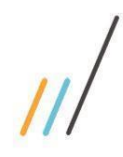

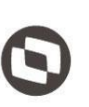

 $\overline{\mathbf{x}}$ **FDS - Felipe Dias** ⓪ As Solicitações das Pastas foram concluídas com sucesso, por favor retirá-las no Arquivo

**3.3.5.** O relatório de etiquetas não estava com a funcionalidade "Posição de Início" funcionando corretamente, aparecendo desconfigurado ao imprimir. Foi realizada a correção da funcionalidade 'Posição de Início' para que quando o relatório de etiquetas for gerado, o mesmo venha configurado corretamente para impressão. *Chamado: #1133223* 

- **3.3.6.** Quando pesquisava qualquer um dos campos na barra de pesquisa, como por exemplo o campo 'cliente', o sistema retornava todos os clientes que possuíam o número '1' em seu código. Para solucionar, foi feita alteração do operador de pesquisa para "igual", para que a mesma retorne apenas o cliente respectivo ao código preenchido. *Chamado: #1133258*
- **3.3.7.** Quando emprestava, devolvia e desativava pastas, a tela aberta trazia informações de todos os itens cadastrados, causando lentidão. Com a correção, a tela agora apenas traz apenas informações dos itens selecionados para a ação.

*Chamado: #1133219*

**3.3.8.** Incluído o campo 'Situação do Cliente' e troca de nomenclaturas de colunas do grid: De: Caixa do Arquivo Inativo Para: Num. Caixa(Arq. Morto) - De: Data de Inatividade Para: Data da Inativação.

*Chamado: #1133245*

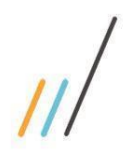

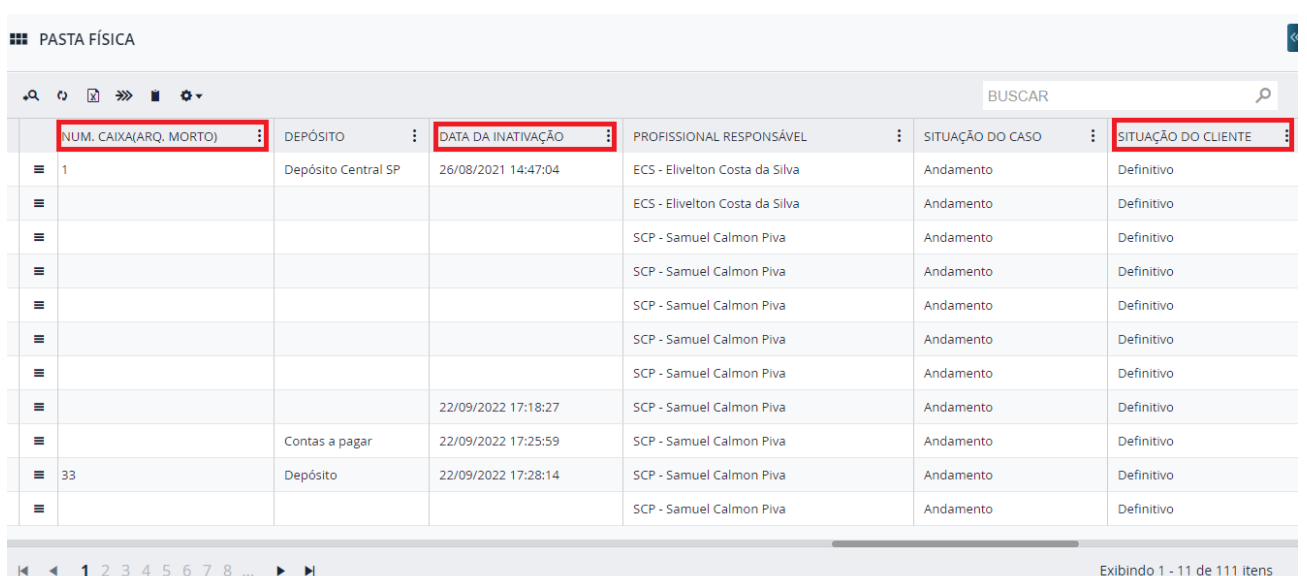

#### <span id="page-22-0"></span>3.4. **Sistema**

**3.4.1.** Quando configurava uma pesquisa apontada para o profissional logado, o sistema não estava aplicando o filtro corretamente. Foi feita a correção de erro na configuração de pesquisa para permitir configurar os termos do sistema ("Profissional logado", "Escritório do profissional logado" ou "Preferência do sistema") com valores padrão da pesquisa. *Chamado: #1150775*

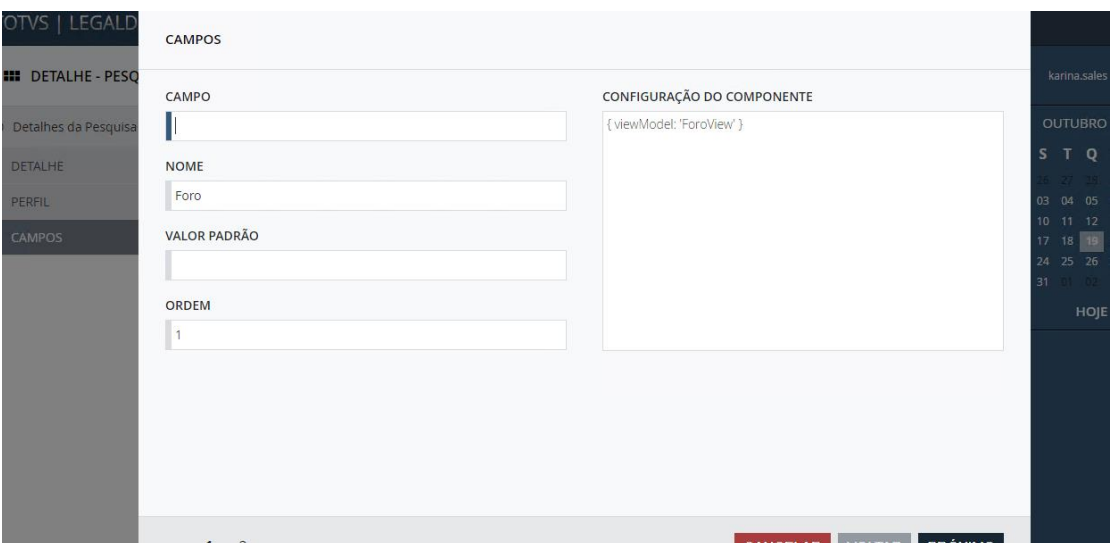

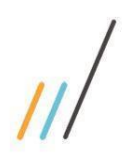

priedade da TOTVS. Todos os direitos reservados

 $\ddot{\circ}$ 

<span id="page-23-0"></span>3.5. **Jurídico** 

**3.5.1.** O campo correspondente no formulário da agenda não era filtrado por comarca/cliente. Foi realizada a correção no campo correspondente, filtrando os resultados por comarca e/ou cliente.

*Chamado: #1149147*

**3.5.2.** Correção de erro após tombar uma publicação, e em seguida entrar no detalhe, a navegação não é mais cancelada.

*Chamado: #1085630*

**3.5.3.** Na tela de Processo, ocorria erro quando tentava encerrar um processo que possuía garantias.

*Chamado: #1155257* 

**3.5.4.** Quando acessava a pasta de e-mails, a data de alteração estava incorreta. Foi realizada a alteração nos arquivos do Imanage em que foi criada uma condição para puxar corretamente as datas de alterações dos e-mails.

*Chamado: #1113861*

- **3.5.5.** Quando era feita uma restrição de perfil na tela de situação do compromisso, o filtro não estava sendo aplicado na opção de alterar a situação da agenda. Foi feita a correção do filtro passando a considerar a restrição por perfil na opção de alterar situação. *Chamado: #1096831*
- **3.5.6.** O botão de Excluir Não Localizadas estava removendo da lista todas as publicações ao invés de trocar as situações para excluída. Foi feita a correção do botão de Excluir Não Localizadas fazendo a substituição correta de situação. *Chamado: #1134153*
- **3.5.7.** Na tela de detalhe do processo, ao configurar uma guia customizada e aplicar a restrição de ação nela, a restrição não funcionava. Correção de erro ao aplicar restrição de ação dentro da guia customizada no detalhe do processo. *Chamado: #1142749*
- **3.5.8.** Na tela de Publicação, quando entrava dentro do detalhe de uma publicação localizada e colocava a mesma para tombar, não aparecia nada na tela sobre o tombamento. Foi realizada a correção de problema no detalhe da tela de Publicação, ajuste na

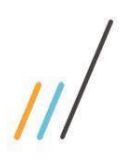

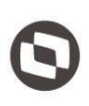

Este documento é propriedade da TOTVS. Todos os direitos reservados. ©

performance ao tombar a publicação e adição de 'carregando' na tela quando estiver realizando o tombamento. *Chamado: #1146480* 

**3.5.9.** Quando entrava na guia de Tributos, aparecia erro na tela ao tentar carregar valores totais dos tributos.

*Chamado: #1147464* 

- **3.5.10.** Feita a alteração para que o filtro do campo empresa do step de envolvidos, no formulário do processo seja realizado de forma correta *Chamado: #1143298*
- **3.5.11.** Quando realizava uma exportação personalizada com os campos 'Envolvido Ativo' e 'Envolvido Passivo', o nome que era exibido para os envolvidos era o nome do cliente. Foram feitas alterações para que os nomes dos envolvidos sejam exibidos de maneira correta.

*Chamado: #1146576*